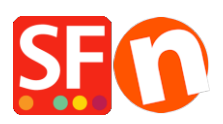

[Base de conocimiento](https://shopfactory.deskpro.com/es-ES/kb) > [Inicio](https://shopfactory.deskpro.com/es-ES/kb/getting-started) > [How do I setup supported currencies in my shop?](https://shopfactory.deskpro.com/es-ES/kb/articles/how-do-i-setup-supported-currencies-in-my-shop)

## How do I setup supported currencies in my shop?

Merliza N. - 2021-03-01 - [Inicio](https://shopfactory.deskpro.com/es-ES/kb/getting-started)

You shop has a primary currency and you can also enable other currencies that users can select in the shop.

1. Click on Central in the top toolbar and select 'Currencies accepted' in the drop-down menu.

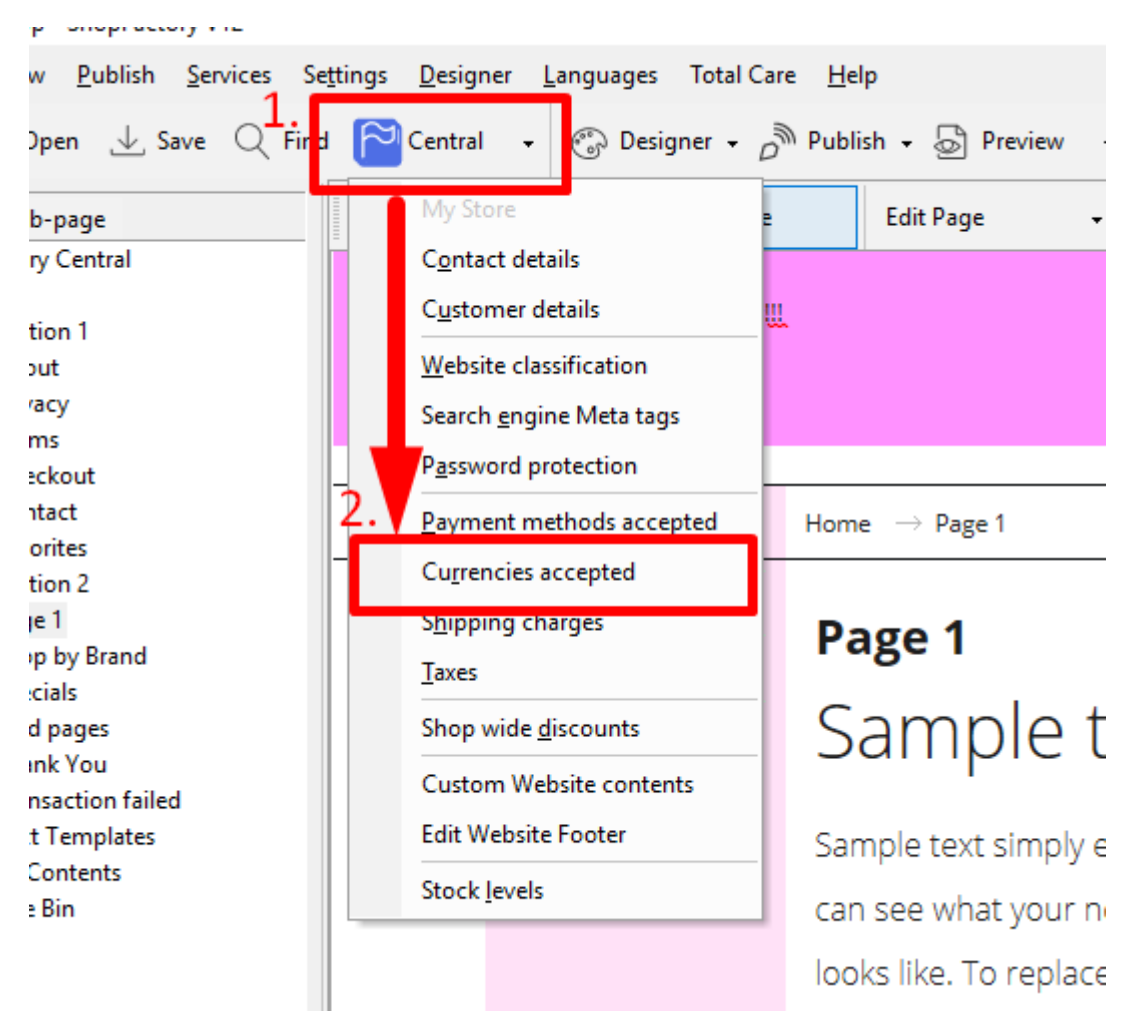

2. This will open the 'Setup shop currencies' dialog. You can select your primary currency in the top pull-down menu titled 'Currency' which all prices will be displayed in.

3. From the 'Selected' panel on the right hand side, remove the currencies you do not require by using the '**<<**' button to move it back to the '**Available**' list. You can also remove all of the selected currencies by clicking the 'Remove all' button.

4. Add the currencies you require from the 'Available' list and move to the 'Selected' list by using the '**>>**' button (if it is not already on the 'Selected' list).

5. Click 'OK' to return to the ShopFactory editor and then publish your shop again.